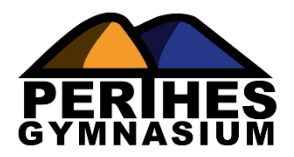

Liebe Schülerinnen, liebe Schüler,

willkommen in der Thüringer Schulcloud (TSC)! Du hast dich hier vielleicht schon etwas umgeschaut und viele Dinge selbst entdeckt. Dennoch möchten wir dir mit dieser kurzen Anleitung etwas helfen.

Wenn du dich über das Thüringer Schulportal (TSP) auf der TSC eingeloggt hast, siehst du zuerst eine **ÜBERSICHT-**Seite mit Aufgaben, die dir deine Fachlehrer schon gestellt haben. Die genauen Arbeitsaufträge kannst du lesen, wenn du auf die jeweilige Aufgabe klickst.

Unter der Rubrik **'KURSE'** findest du alle Kurse, für die du schon eingetragen bist. Das sind die normalen Unterrichtsfächer, die deine Fachlehrer für dich angelegt haben. *Sollte dir ein Fach fehlen, dann schreibe bitte deinem Fachlehrer, damit er dich dem Kurs noch hinzufügen kann.*

Unter **'AUFGABEN'** findest du alle von Lehrern gestellten Aufgaben mit Abgabedatum aufgelistet.

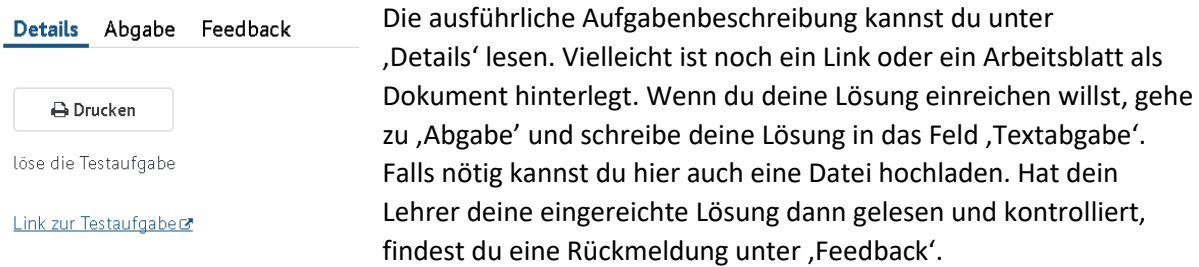

In der Rubrik **'MEINE DATEIEN'** kannst du Office-Dokumente (z.B. Word- oder Excel-Dateien), PDFs, Bilder oder MP3s hochladen, die du gerne mit Lehrern oder Mitschülern teilen möchtest. Unter **'Meine Kurs-Dateien**' findest du alle Dateien, die deine Lehrer für Themen und Aufgaben in den verschiedenen Fächern hochgeladen haben.

Einige Kollegen haben für ihre Unterrichtsfächer auch **'TEAMS'** angelegt. Wenn du keine siehst, dann ist das für dein Fach nicht der Fall. In Teams kann man gemeinsam Dateien ablegen und chatten. Das Erstellen von Teams können momentan nur Lehrer vornehmen.

Schaue immer mal bei **'NEUIGKEITEN'** oder **'TERMINEN'** nach. Vielleicht hat ein Lehrer dort etwas für dich gepostet.

Falls etwas nicht funktioniert, du Fragen hast oder Hilfe brauchst, schaue zunächst im Hilfebereich der TSC nach.

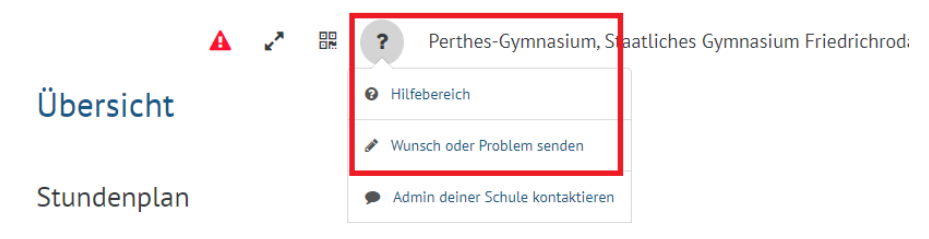

Dort findest du weitere Anleitungen zu den verschiedenen Bereichen der Schulcloud als PDF oder als Video. Wenn du ein Problem auch damit nicht lösen kannst, melde dich bei deinem Fachlehrer per Email.

Viel Spaß und Erfolg bei der Arbeit mit der Thüringer Schulcloud!

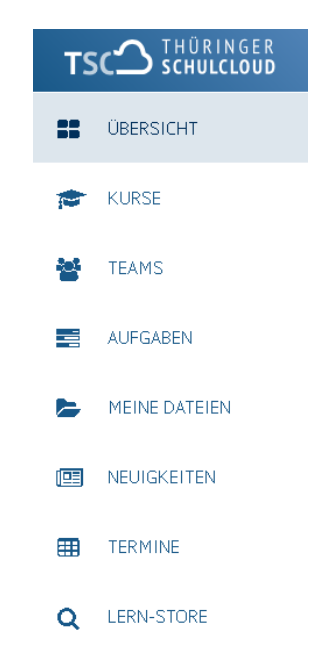